# **Using the FamilySearch Catalog to Find Riches**

## **Laura W. Carter, MEd., MLIS, SLIS**

The catalog is an underutilized tool that allows you to search collections of genealogical materials including books, online materials, microfilm, microfiche, and publications in multiple sections of FamilySearch.org. In the past, the Catalog searched the holdings of the Family History Library (FHL) in Salt Lake City. Now, it is one of the first places researchers should use in FamilySearch.org. You can still create a list you can take to use at the Family History Library in Salt Lake City, but now that list can be used to capture and organize information you have found to work on as you have time. The best part is that this can all be handled from the comfort of your home.

You must set up a free account at FamilySearch.org and then use that information to sign in each time you enter the FamilySearch.org website. This sign-in information will work for all parts of the FamilySearch.org website.

To access the catalog, you will sign in to FamilySearch.org, then choose the Search tab, and then choose Catalog from the dropdown.

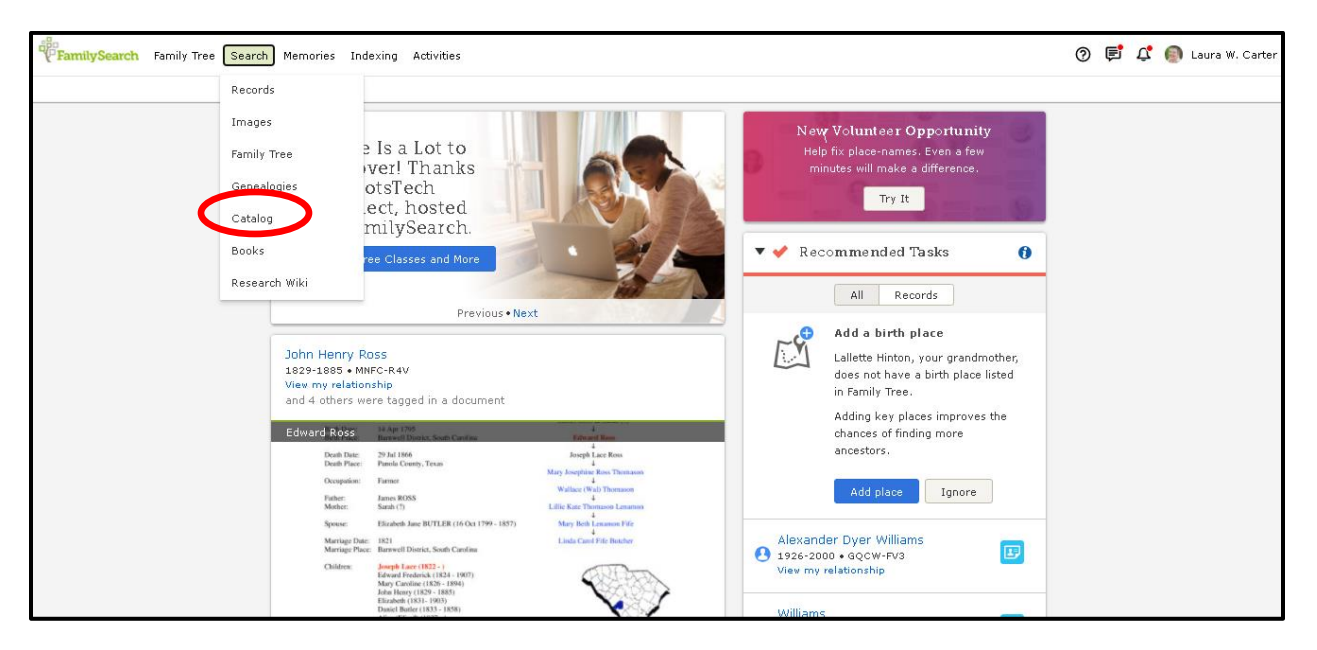

### **What the FamilySearch Catalog can help you do/find**

- Search the catalog using Places, Surnames, Titles, Authors, Subjects, Keywords, Microfilm or microfiche number, Call number, or a combination of these.
- Search the holdings of your local Family History Center.
- Select the items that look like what you want and mark them to print a list.
- Set up your default Family History Center or Affiliate Public Library (library that has been approved to get materials).
- Search FamilySearch Catalog to find materials that you can then search in WorldCat.org. You will use WorldCat.org to identify libraries close to you that have

materials you want/need. This is especially helpful after using Surnames Search in FamilySearch Catalog.

**In addition to searching the extensive genealogical materials available through FamilySearch, the Catalog enables researchers to leverage those holdings to locate materials in other collections.**

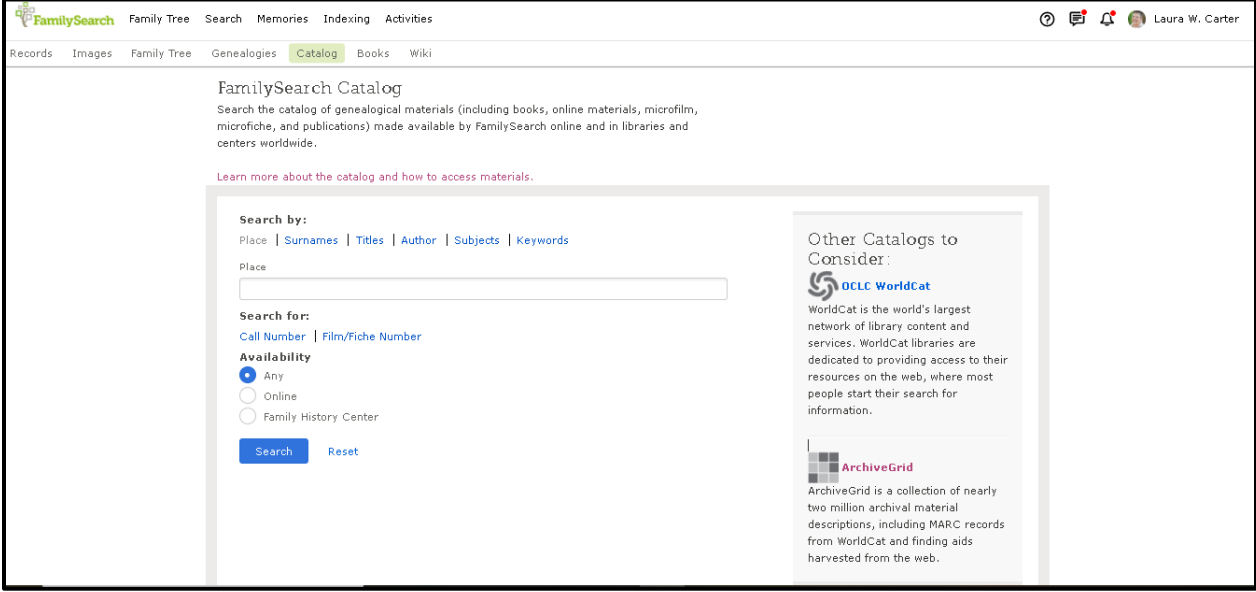

On the right side of the Catalog webpage are links to WorldCat and ArchiveGrid which can help you find materials in other libraries and archives worldwide. **[WorldCat](https://www.worldcat.org/)** is a union catalog that itemizes the collections of thousands of libraries internationally that participate in the **Online Computer Library Center**(**OCLC**) global cooperative.

**[ArchiveGrid](https://researchworks.oclc.org/archivegrid/)** is a collection of "nearly two million archival material descriptions, including MARC records from WorldCat and finding aids harvested from the web." <https://www.familysearch.org/search/catalog> accessed 05 March 2021. ArchiveGrid contains collection descriptions held by thousands of libraries, museums, historical societies, and archives.

When you find an item that is **not** online in FamilySearch, use WorldCat to locate a library that may be able to borrow it through interlibrary loan (ILL) and send to your local library.

However, OCLC increased its fees, and public libraries in Georgia had to withdraw their collections from the catalog. In addition, most University System of Georgia libraries have withdrawn their collections with the exception of UGA Libraries. Holdings of Emory University Libraries are still listed in WorldCat. So many Georgia libraries are no longer covered by WorldCat. WorldCat is still a useful tool to find materials for interlibrary loan.

Three hundred plus Georgia public libraries can be searched at once through the Georgia [PINES network.](https://gapines.org/eg/opac/home) Larger public library systems in Georgia such as Atlanta-Fulton Public Library System, Bartow County Library, Chattahoochee Valley Libraries (Columbus-Muscogee and

surrounding area), Cobb County Public Library System, Coweta County, Dekalb County Library System, Gwinnett County Library System, Sequoyah Regional Library System, and other large library systems are NOT part of the PINES system and must be searched individually.

[GIL-Universal Online Catalog](https://galileo-usg-uga-primo.hosted.exlibrisgroup.com/primo-explore/search?vid=UGA&search_scope=USG&sortby=rank&lang=en_US) can be used to search the library collections of institutions in the University System of Georgia. Make sure that the collection to search reads University System of Georgia.

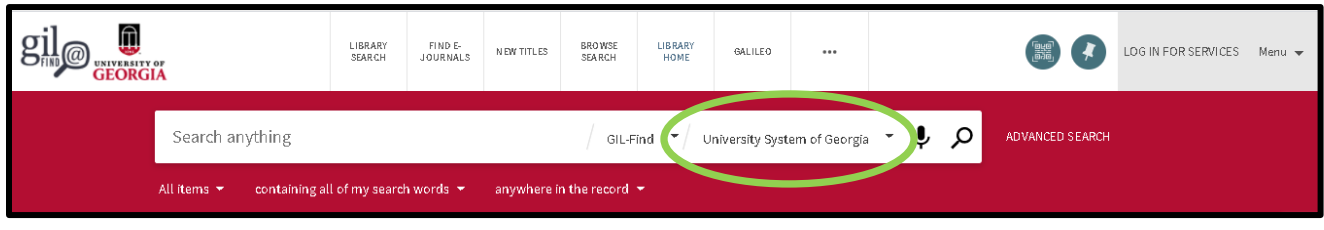

## **Typical Catalog Entry aka Bibliographic Record found in this and other library catalogs**

Each entry in a library catalog, also called a bibliographic record or bib record contains a lot of information that can be of use. You usually get the author or creator or compiler, the title, sometimes a subtitle, you usually get the date of publication, where it was published, who published it, the format of the material, the language of the item, the size/length of the material, subject headings that have been assigned to that item, notes that can provide more information about the item including context, what it contains and sometimes how to use it. This is useful information that we can use to help our research.

When you want to change to a new kind of search it works best to close the old search first. Close the old search by clicking the "X" in the upper right corner of the area around the search box. Then click on the new search type to open that kind of search. You can also use the Reset and Update buttons below the Search options. Clicking on Update lets you add additional options to the search you have already entered.

Use Wildcard characters when searching to replace letters or truncate searches to get better results. The two most common wildcard characters are an (\*) and a (?). These are used to replace letters in a search. One of my names that has at least 16 variant spellings (so far) is McElreath.

- Asterisk after the letters you know truncates the search. Example: McElr<sup>\*</sup> in surnames gives me all material in the catalog that begins with McElr - McElrath, McElreavy, McElree, etc.
- If I want to cover the possibilities that have McI instead of an e, and that will include the raths instead of the reaths, the McGilreaths, etc. I can enter Mc?lr?th.

Keep in mind that although the catalog is giving you what is available through FamilySearch, you can use this information to search WorldCat.org (another free online catalog) and look for the same item in a collection near you.

Please remember that since materials are constantly being added to FamilySearch, you will need to repeat searches on a regular basis.

When researching in a focused manner on a place or topic, the ability to create a print list is invaluable. Below is a screen shot showing that from the list I have selected 6 items for the Catalog Print List. By clicking on Remove or Add I can continue to make changes in the list. If I click on Catalog Print List it will display what I have in the list, or I can click on Print and the list will print. The items without call numbers are not books that are on the shelves at the FHL. After printing the list to refer to in future, I can go to the full record about that item and add notes about each item.

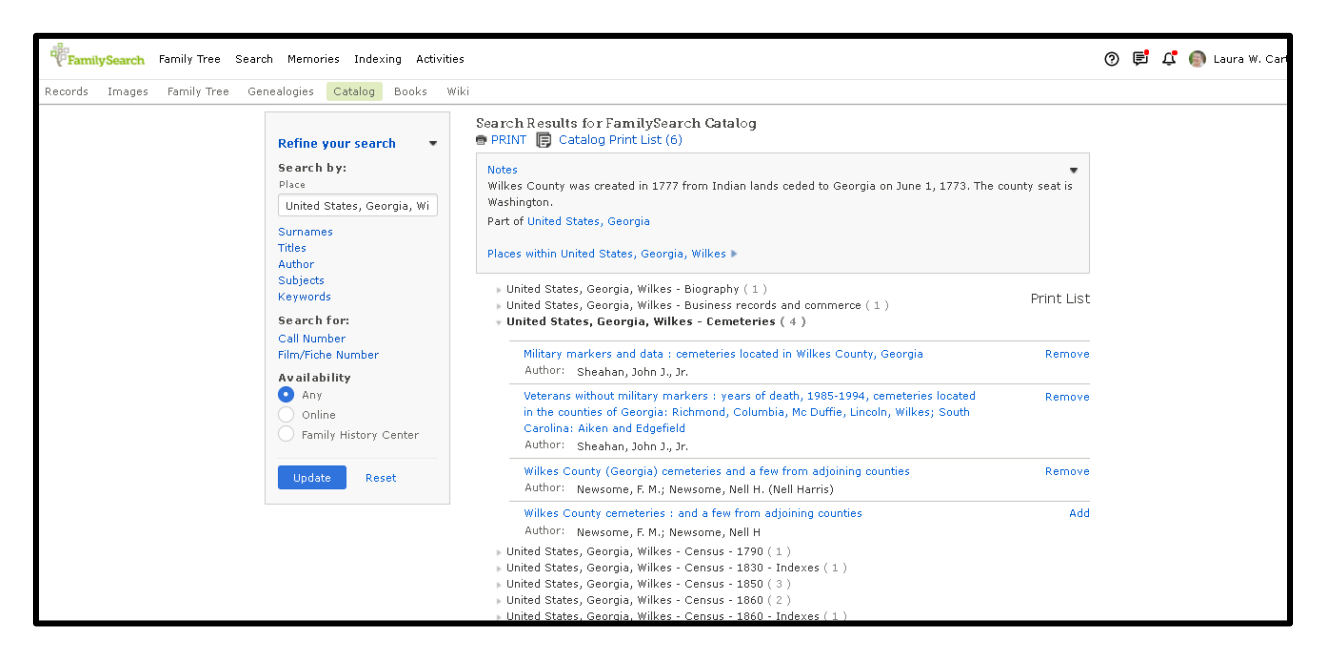

See image below - the record for one of the items I chose indicates that it is restricted. This tells me I need to contact a FamilySearch Affiliate Library or my local Family History Center to see if they can gain access to the item for me. The information on the list I printed out or scanned and saved to my computer gives me the information I need to give to them.

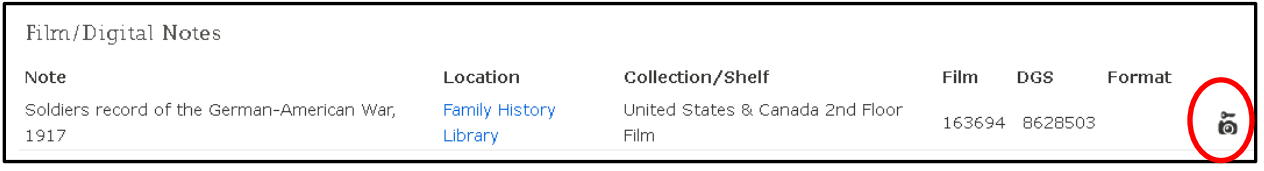

### Here are things to remember about FamilySearch Affiliate Libraries

"Affiliate public libraries are libraries that have a formal agreement with FamilySearch. At an affiliate library, you can **access many digitized microfilms** on FamilySearchthat have restrictions such that you are not able to view them from home.

If you go to an affiliate public library, please be aware of the following:

- Affiliate libraries do not have additional access to digitized books over what you have at home.
- Look for "affiliate library" in the message that tells you where you can access digitized content.
- Affiliate public libraries do not have access to subscription family history websites unless the library has its own subscription to the site.
- FamilySearch does not supply computers or other equipment to affiliate public libraries.
- Access rights can change as FamilySearch renegotiates contracts with record custodians. Therefore, affiliate public libraries could gain or lose access to some images over time." From FamilySearch Help Center article accessed 06 March 2021.

**Page to search for Family History [Centers and FamilySearch Affiliate Libraries](https://www.familysearch.org/help/)**

#### **Links to information about how to use the FamilySearch Catalog**

The FamilySearch.org Research Wiki has an article about using the Catalog **[https://familysearch.org/wiki/en/Introduction\\_to\\_the\\_Family\\_History\\_Library\\_Catalog,](https://familysearch.org/wiki/en/Introduction_to_the_Family_History_Library_Catalog)**  accessed 05 March 2021. There are links at the end of this article to detailed information about each kind of search and how to be most successful with each.

FamilySearch Catalog Places Search **[https://www.familysearch.org/wiki/en/FamilySearch\\_Catalog\\_Places\\_Search](https://www.familysearch.org/wiki/en/FamilySearch_Catalog_Places_Search)**

**Hint:** on many websites, find the Site Map and it will often help you find content of the website that is not easy to find. The site map in FamilySearch.org is most helpful.

**Tip:** When searching anywhere in FamilySearch.org. Click on the logo to go back to the Home Page.

**All links worked and were correct as of 06 March 2021**.